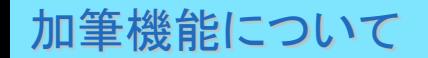

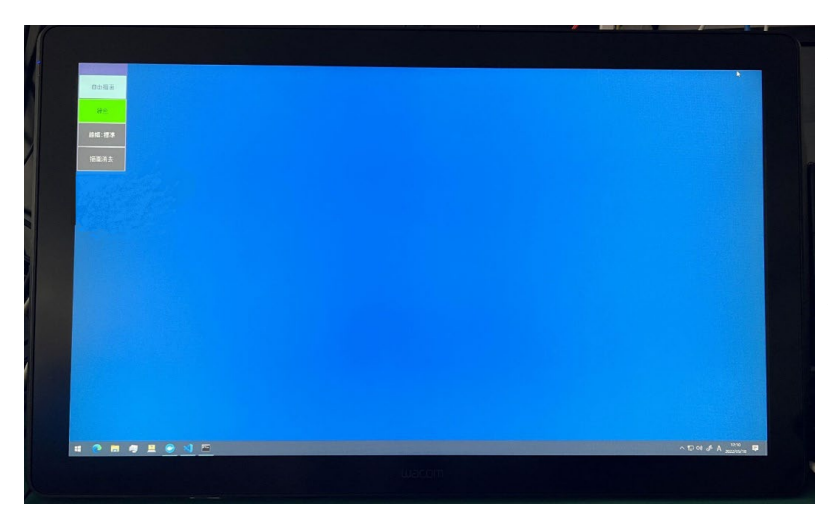

本体ペン立てに設置している専用ペンでソース映像に加筆し、 学生へ提示することができます。

教材提示システムを起動した段階で 教卓上液晶ペンタブレットの左上に加筆用メニューが表示されます。

※液晶ペンタブレットの電源が入っていない場合、 本体左上の電源ボタンより電源投入してください。

本機は全ての提示ソース(USB-C、HDMI、書画カメラ)に対して 異なる描画ができる構造になっています。 映像を切り替えると描画内容も一緒に切り替わります。

## **各機能をタッチしながら詳細メニューを選択します。**

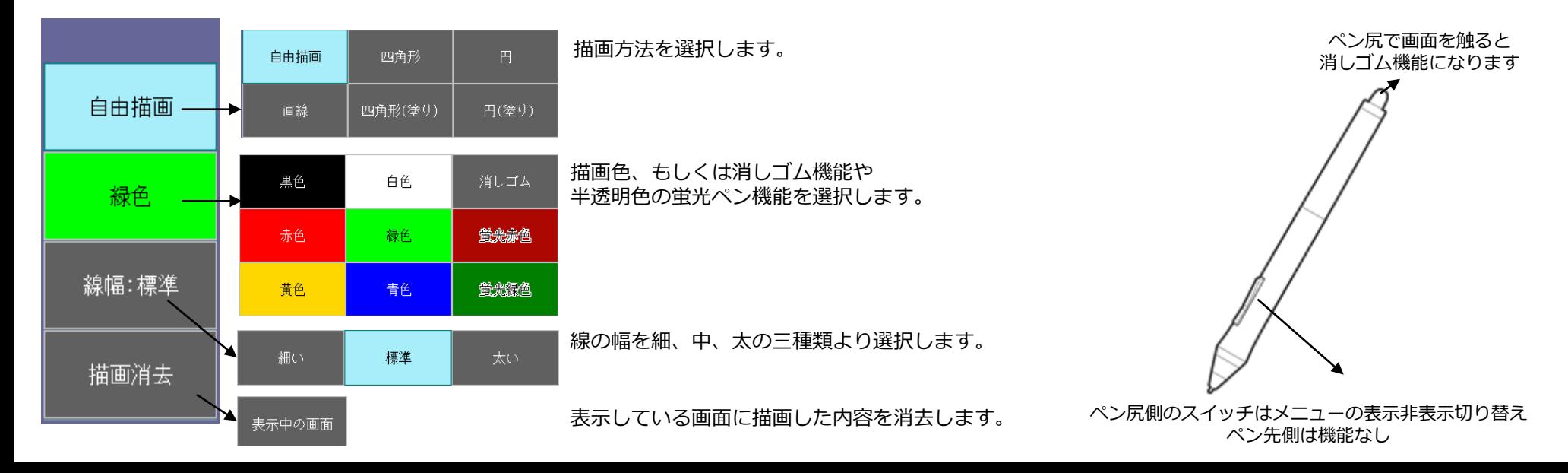